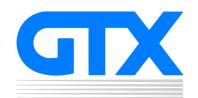

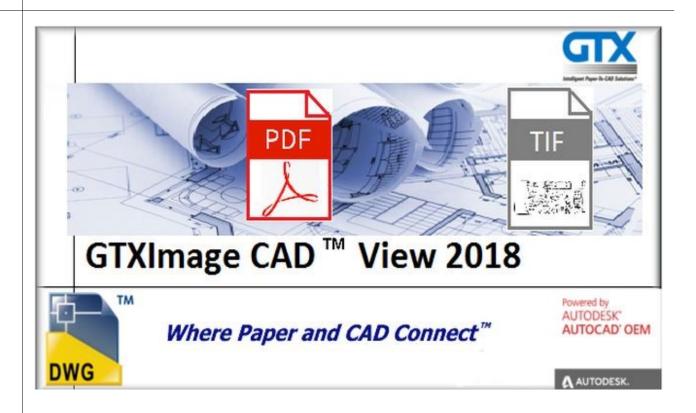

# Release Notes

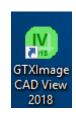

## GTXImage CAD View 2018

The New GTXImage CAD View 2018 product has been developed to allow users to View, edit and mark up scanned image files along with Autodesk .dwg files.

The GTXImage CAD View 2018 is built on the AutoCAD 2018 OEM engine so it will support all AutoCAD .dwg file formats along with PDF, tiff, Cals, CG4 and G4 image formats.

## **Supported Operating Systems:**

GTXImage CAD View runs on Windows 10, Windows 8/8.1<sup>TM</sup> & Windows 7<sup>TM</sup> (\*see following note). ICADVSETUP64.EXE installs on all these operating systems. While GTXImage CAD View may run on older Windows operating systems it is not supported or tested on older versions & <u>upgrading to Windows 10, 8 or Windows 7 is recommended</u>.

### **System Requirements:**

Minimum requirements to run GTXImage CAD View are outlined below.

| СРИ              | Intel® Pentium® 4 processor, 2.2 GHz Recommended                             |
|------------------|------------------------------------------------------------------------------|
| Operating System | Microsoft® Windows 10, Windows 8/8.1™ & Microsoft® Windows 7™, 32 AND 64 Bit |
| Drive space      | 2 GB free hard disk space for installation                                   |
| Virtual memory   | 1 GB swap file, or greater                                                   |
| Memory           | 2 GB RAM                                                                     |
| Display          | 1024 X 768 VGA with True Color                                               |

Manipulating raster images is very RAM-intensive and the more RAM and virtual memory you have the better.

#### Installation Checklist:

If using Windows 10, 8.1/8 or 7, you must be logged in as the Administrator to install the software.

\*Important Note: Windows 10, 8/8.1<sup>TM</sup> and Windows 7<sup>TM</sup> users must be logged in as "Administrator" in order to install GTXImage CAD View. In addition, users should NOT install GTX software under the "Program Files" directory; instead we recommend that the Administrator installs the GTX software in the local directory or your department's dedicated directory for 3rd party applications.

#### Uninstall

To Uninstall go to Start>Settings>Control Panel> Add/Remove Programs. Highlight the GTXImage CAD View 2018 program & select Uninstall. This removes the program including GTX registry settings & any installed files from the GTX directory. Files created after the install, including those generated when the program was first run, may need to be deleted manually.

## **Software Licensing**

GTX is proud to offer **Flexera** ™ **FLEXENABLED** ™ **software licensing** for the GTXImage CAD View 2018. Software licensing is available in a single user, standalone version and a network, floating license for multiple users. Installation of standalone software licensed GTXImage CAD View is dedicated to a particular personal computer (whereas a hardware lock licensed installation is portable from computer to computer). The networked floating software license is distributed from a License Server System, which is dedicated to a particular computer. Access to a floating GTX software license is then available to any personal computer that shares a common network with the License Server System.

#### **User Interface:**

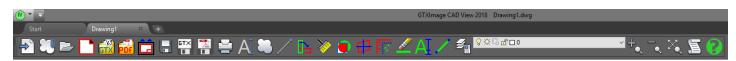

Large icons displaying commands available and also a tool tip the assist the users.

#### File Association:

GTXImage CAD View will associate your .CG4, .CALS, .TIFF and .dwg files so all you need to do is double click on the image file or select "Open With" and your will get the option to select GTXImage CAD View.

GTXIcadViewViewer - View raster files with GTXImage CAD View

## **GTXImage CAD View Commands:**

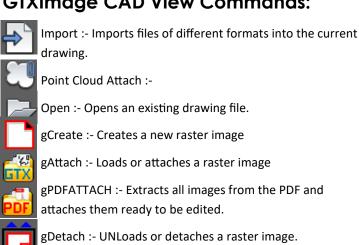

specified name. gSave :- Saves the currently selected raster image

gPDFSAVE: - Saves all your selected raster images to a PDF.

Save :- Saves the drawing under the current file name or a

Plot :- Plots a drawing to a plotter, printer, or file.

Single Line Text :- Creates a single-line text object.

Revision Cloud :- Creates a revision cloud using a polyline

Line:- Creates straight line segments.

gTurn :- Quickly Turns the active image by a multiple of 90

degrees.

gAclean: - Automatically cleans and deskews the current

gCrop :- Deletes all raster data outside a specified rectangular window.

gDeskew: - Deskews the current image.

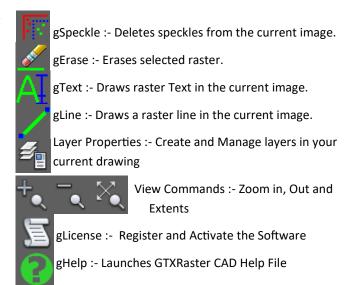

## **Technical Support**

GTXImage CAD View comes with ninety (90) days warranty & free technical support. For continued support after your warranty has expired contact your authorized GTX reseller for information about the GTX Software Maintenance program. More information is available on the GTX web site at www.gtx.com.

| GTX Europe Ltd                                                                |                         |  |
|-------------------------------------------------------------------------------|-------------------------|--|
| Unit 9a, Intec 2, Wade Road, Basingstoke, Hampshire, United Kingdom, RG24 8NE |                         |  |
| Tel: +44 (0)1256.814444                                                       | Fax: +44 (0)1256.364887 |  |
| Email: info@gtx.co.uk                                                         |                         |  |
| WWW.GTX.COM                                                                   |                         |  |

#### REMARKS

©Copyright GTX Corporation 2018. All Rights Reserved.

AutoClean™ & GTXScanClean™ are trademarks of GTX. U.S. Patent No. 7,016,536 applies.

Windows® is a registered trademark of Microsoft Corp.

AutoCAD® & Autodesk® are registered trademarks of Autodesk, Inc.

FLEXENABLED™ is a registered trademark of Flexera TM Software.

FLEXENABLED™ is a trademark of Jeff Prosise 1996-1997

Docufi© is a copyright of Docufi Inc. 2011-2013

PDFLIb V 9.0.7 & PDFLib TET 5.0 is a copyright of PDFlib GmbH.

All other brand names, product names, service marks or trademarks belong to their respective holders.